## **REGISTRATION FOR WATERSTONE REWARDS**

## **BEFORE YOU BEGIN -**

*Have your W-9 form (USA) or TD-1 form (Canada) completed and saved to your computer.*

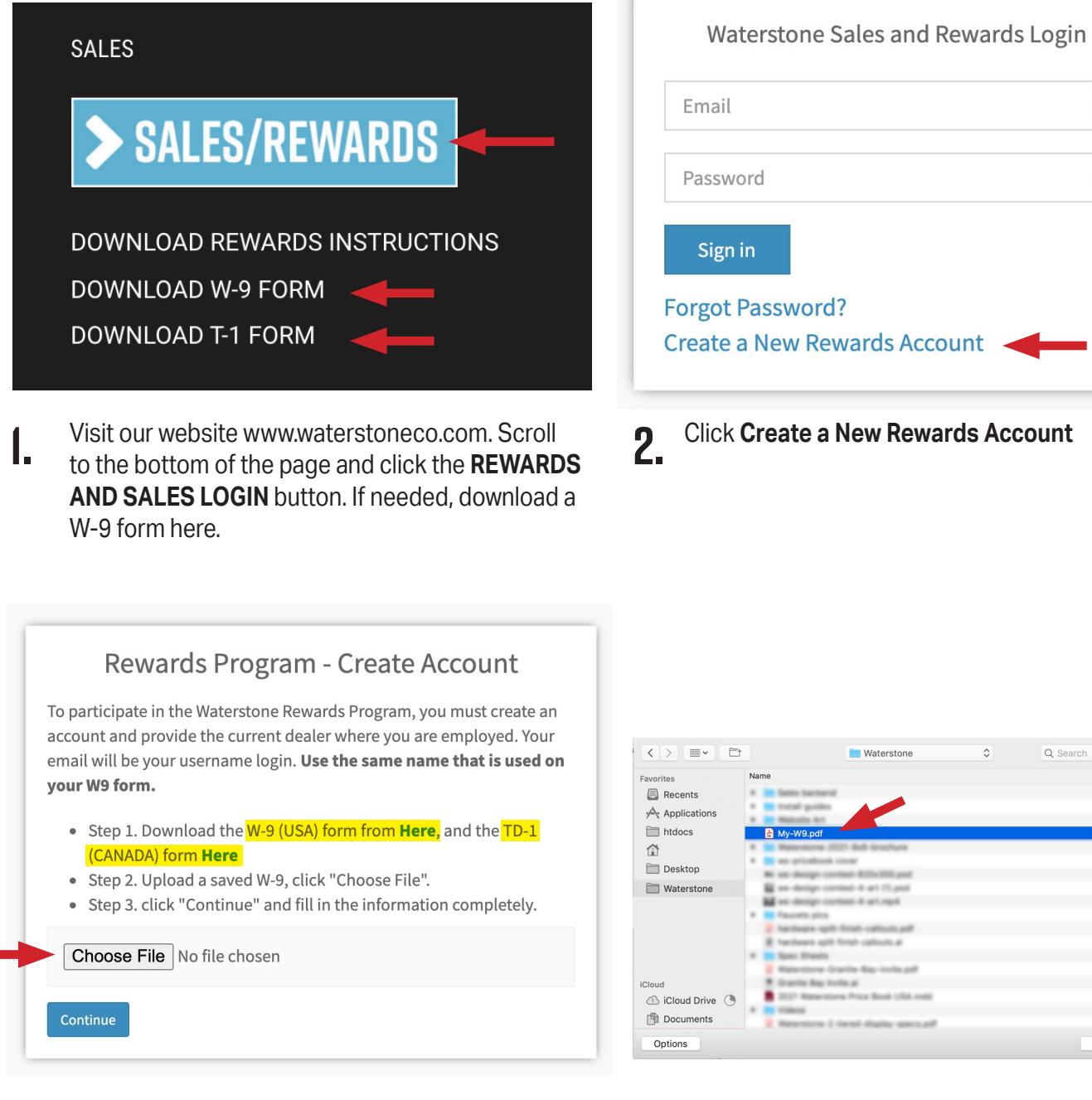

Upload your W-9 or TD-1 by clicking **Choose File**. **3. 4.** If needed, download a blank form.

 $Q$  Sear Waterstone  $\widehat{\phantom{a}}$ Date Modified Cancel

X

Navigate to your file and double click it to upload.

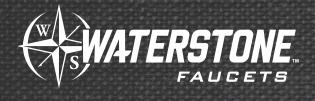

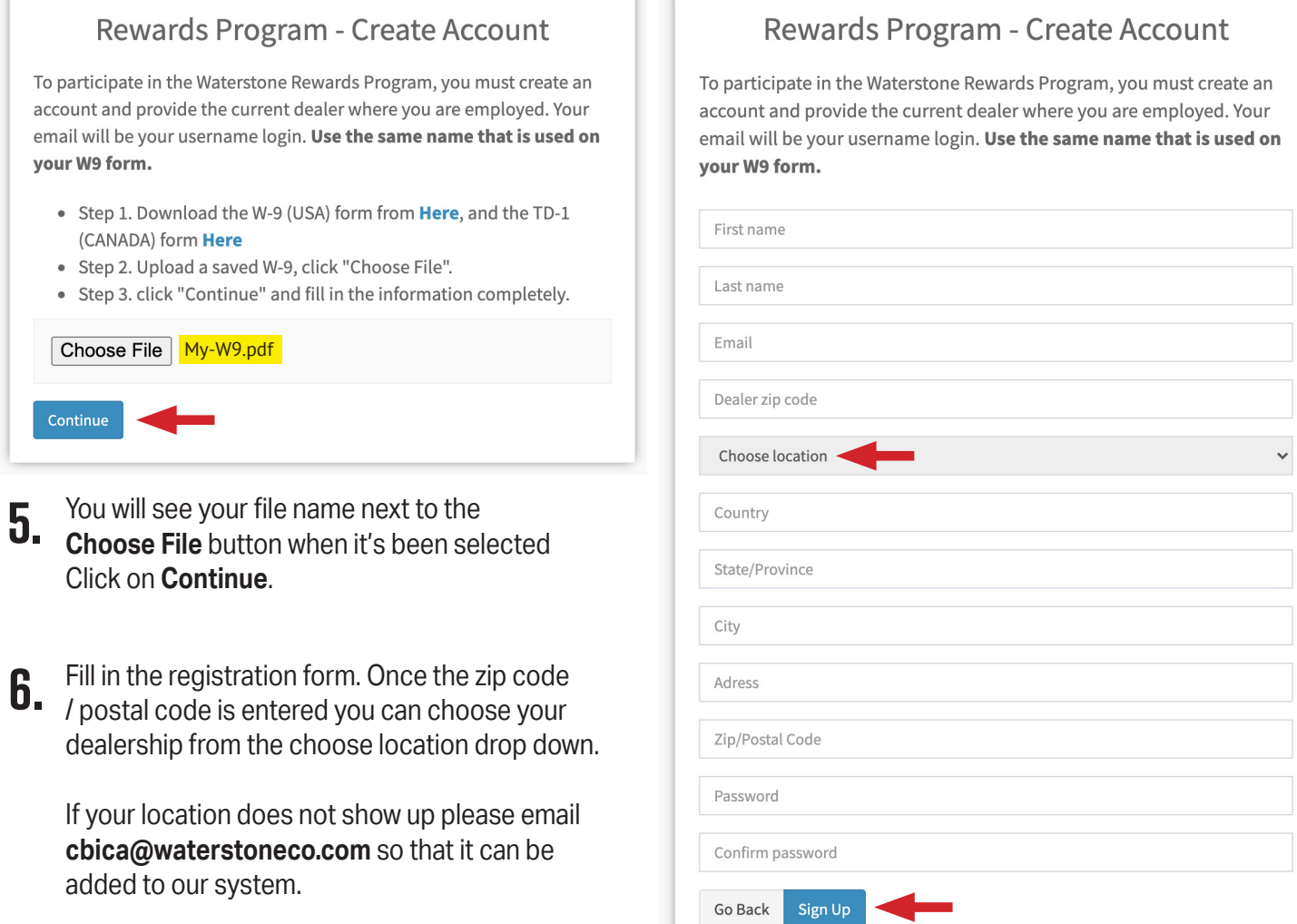

Click **Sign-up**

## **CONGRATULATIONS! YOU ARE NOW REGISTERED FOR THE WATERSTONE REWARDS PROGRAM**

You will receive a confirmation email from Waterstone letting you know your registration has been completed. Please check your Junk mail or Spam if you do not see it in your in-box.

Please email **cbica@waterstoneco.com** if you have any questions or registration issues.

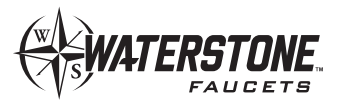

1-888-304-0660 • 951-304-0520 • www.waterstoneco.com